## **NATIONAL INSTRUMENTS™ NI Developer Suite ™**

## **Installation Instructions**

National Instruments recommends that you install your NI Developer Suite software in the following order:

- 1. Application software such as LabVIEW, LabWindows™/CVI™, Measurement Studio, and **TestStand**
- 2. Add-on modules, such as the LabVIEW Real-Time Module
- 3. Add-on toolsets, such as the LabVIEW Report Generation Toolkit for Microsoft Office

## **Using the NI Device Driver CD Set**

The NI Device Drivers CD allows you to install any combination of National Instruments device drivers from a single interface. You can install drivers from this CD in either of two ways:

- • Install device drivers as part of application software installation, including LabVIEW, LabWindows/CVI, or TestStand. You will be prompted for the device driver CDs.
- • Install device drivers separately using the NI Device Drivers CD Set. The installer program launches automatically when you insert Disk 1. You also can launch the installer by executing setup.exe from the top-level directory of Disk 1.

Refer to readme, html on Disk 1 of the NI Device Drivers CD Set for more information.

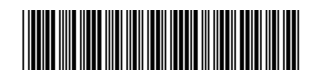

CVI™, IVI™, LabVIEW™, Measurement Studio™, National Instruments™, NI™, ni.com™, NI Developer Suite™, and TestStand™ are trademarks of National Instruments Corporation. Product and company names mentioned herein are trademarks or trade names of their respective companies. For patents covering National Instruments products, refer to the appropriate location: **Help»Patents** in your software, the patents.txt file on your CD, or ni.com/patents.

## **IVI Driver Toolset CD Compatibility Issues**

The IVI Driver Toolset 1.1 (IDT 1.1) and IVI Compliance Package 2.0, included on the NI Device Driver CD, are not compatible. IVI Compliance Package 2.0 meets the latest IVI Foundation specifications for IVI instrument drivers. IVI Compliance Package 2.0 provides three new class drivers (Power Meter, RF Signal Generator, and Spectrum Analyzer) as well as several other updates and changes from IDT 1.1. In addition, NI-Switch now requires IVI Compliance Package 2.0.

To install the IVI Compliance Package 2.0, you must first uninstall IDT 1.1. If you install the IVI Compliance Package 2.0, the following features will not be available in existing or new applications that use the IVI Class Drivers: advanced simulation, soft front panels, and NI-Spy.

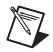

**Note** If upgrading to IVI Compliance Package 2.0 will cause you to lose functionality in applications you created with IDT 1.1, National Instruments suggests you continue using IDT 1.1. Do not install IVI Compliance Package 2.0.

For more information, refer to the *Upgrade Notes* section of the *IVI Compliance Package 2.0 Release Notes* on the NI Device Driver CD.